# PGE-2 操作手册

# 目录

<span id="page-0-0"></span>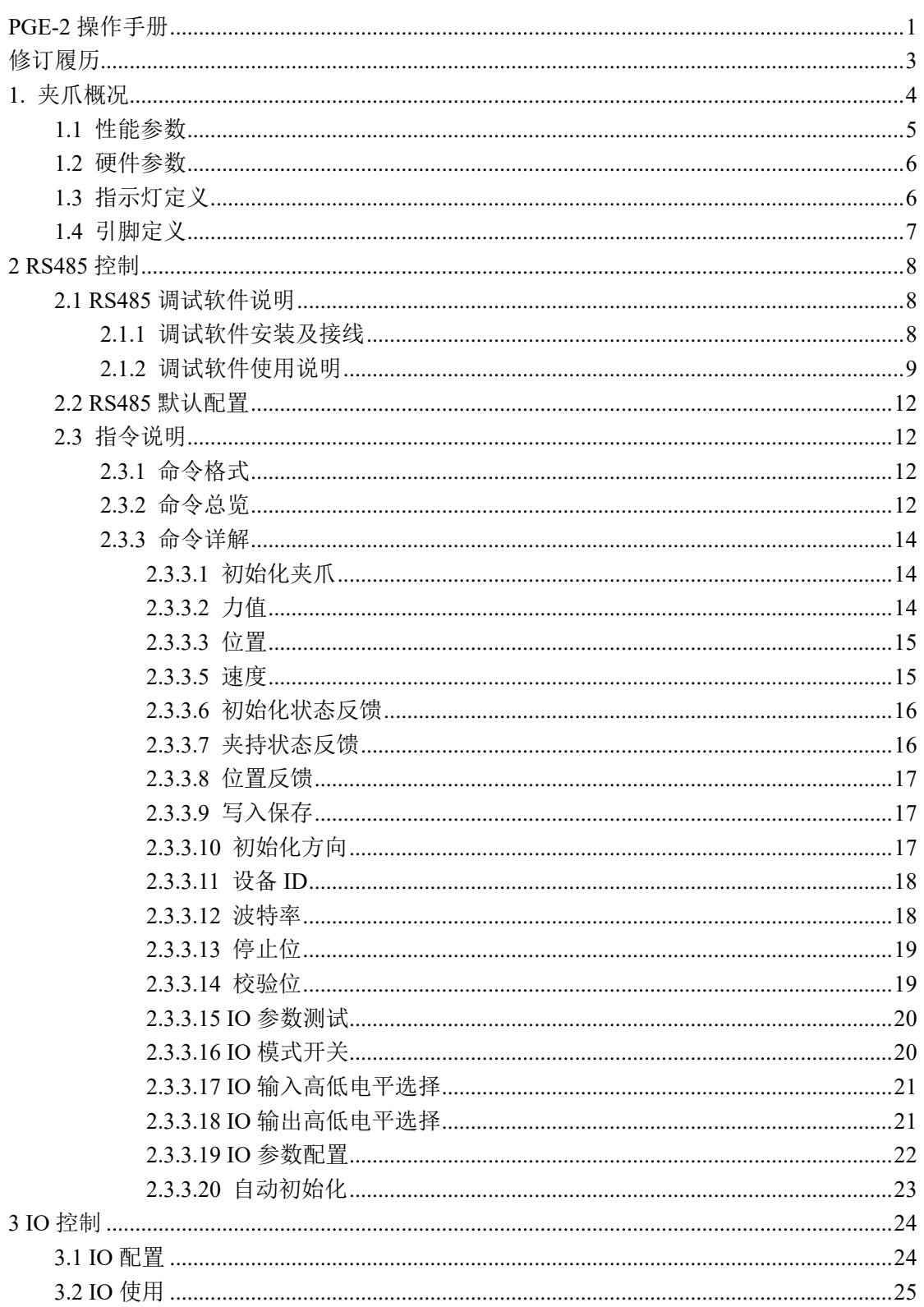

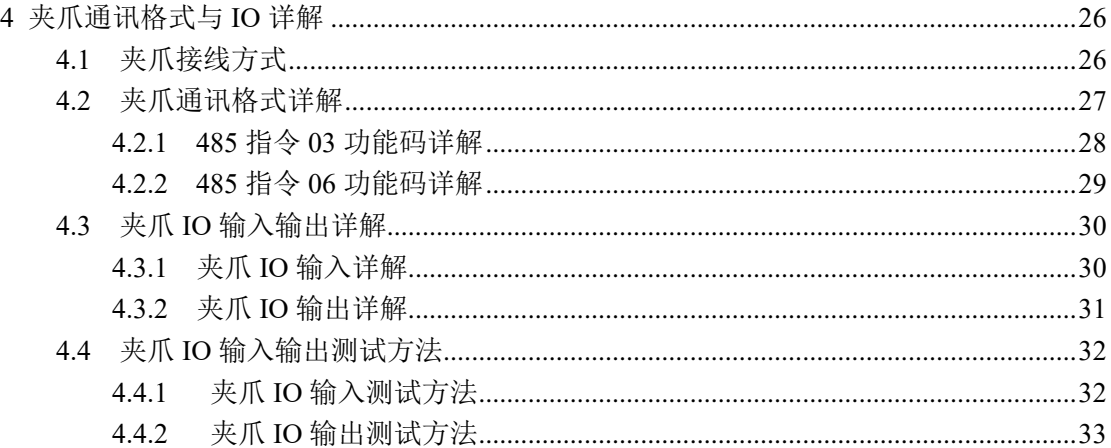

## 修订履历

<span id="page-2-0"></span>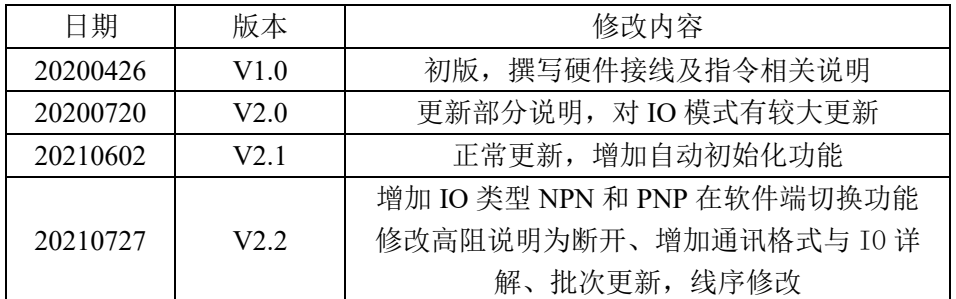

## <span id="page-3-0"></span>**1.** 夹爪概况

PGE 系列为工业薄型平行电爪,数字代表夹爪的最大夹持力。夹爪配有一对平行指 尖,运动过程中对称运行,夹爪主体结构为平滑的长方形结构,拥有 5 面安装孔位,可以 满足设备的不同安装条件。并配有一个 8 芯的通讯接口,如图 1.1 所示。并具有以下特 点:

力位速可控:夹爪可以对夹爪的夹持位置、夹持力值和运行速度进行编程调节,可以任 意组合搭配。

多种通讯方式:夹爪本体采用标准的 **modbus-RTU** 协议和 **IO** 模式进行控制。其他如 USB、EtherCAT、CAN、TCP/IP 等通讯协议可通过协议转换器进行转接。

夹持判断:夹持过程中采用力控和位控相结合的方式。

夹持反馈:夹爪的状态可以通过编程进行读取,也可以根据夹爪本体的指示灯进行判断。 指尖可定制:可根据实时情况对指尖的进行替换,适用于精密加工、零件组装等领域。

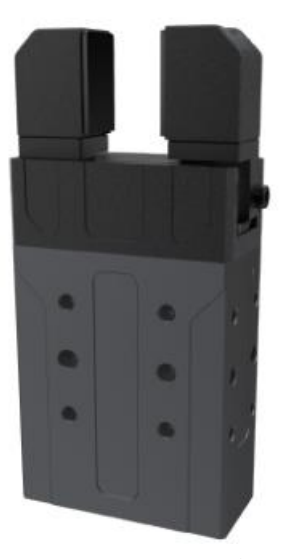

图 1.1 PGE-2 夹爪图

## <span id="page-4-0"></span>**1.1** 性能参数

PGE-2 夹爪为工业薄型平行夹爪,具有精准力控、体积小、多种安装方式、指尖可定制、 抓取掉落反馈等特点。PGE-2 夹爪的具体参数在表 1.1 中详细列出: 表 1.1 PGE-2 电动夹爪硬件参数

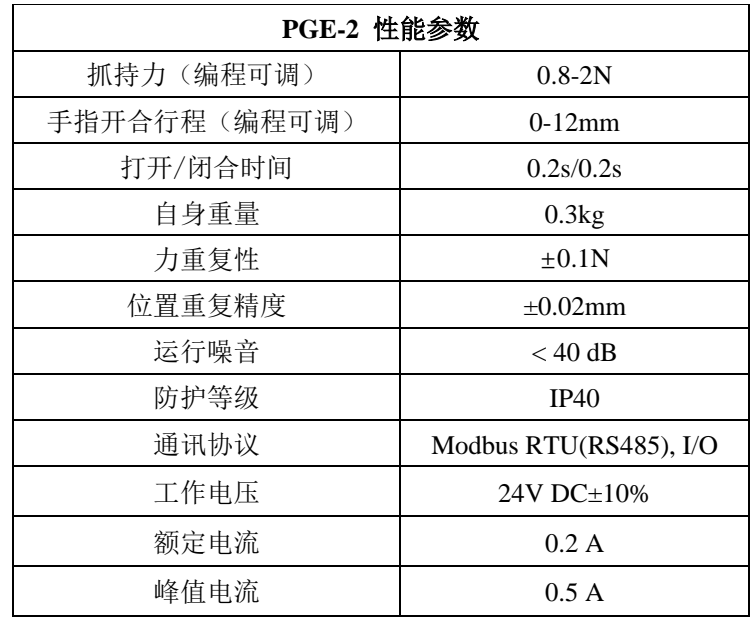

在实际夹持中,夹持位置和夹爪本身能够承受的最大力矩也需要考虑。

建立如下直角坐标系,X 轴、Y 轴、Z 轴对应方向如下图 1.2 所示。以垂直于夹持平面 的力作为 Fz; x 轴方向力矩为 Mx; y 轴方向力矩为 My; z 轴方向力矩为 Mz。力矩表如表 1.2 所示:

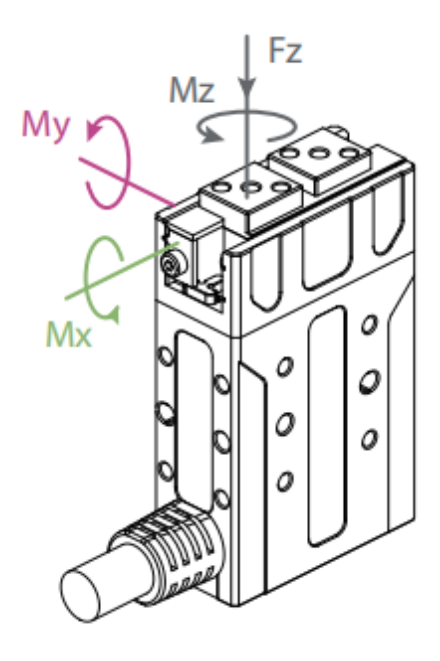

图 1.2 夹持力矩方向

| PGE-2 力矩参数  |          |  |  |  |  |
|-------------|----------|--|--|--|--|
| 垂直方容许静负荷 Fz | 35 N     |  |  |  |  |
| x 轴负载允许力矩   | 0.2 N·m  |  |  |  |  |
| y轴负载允许力矩    | 0.17 N·m |  |  |  |  |
| z轴负载允许力矩    | 0.2 N·m  |  |  |  |  |

表 1.2 PGE-2 力矩表

## <span id="page-5-0"></span>**1.2** 硬件参数

硬件安装参数如图 1.3 所示。

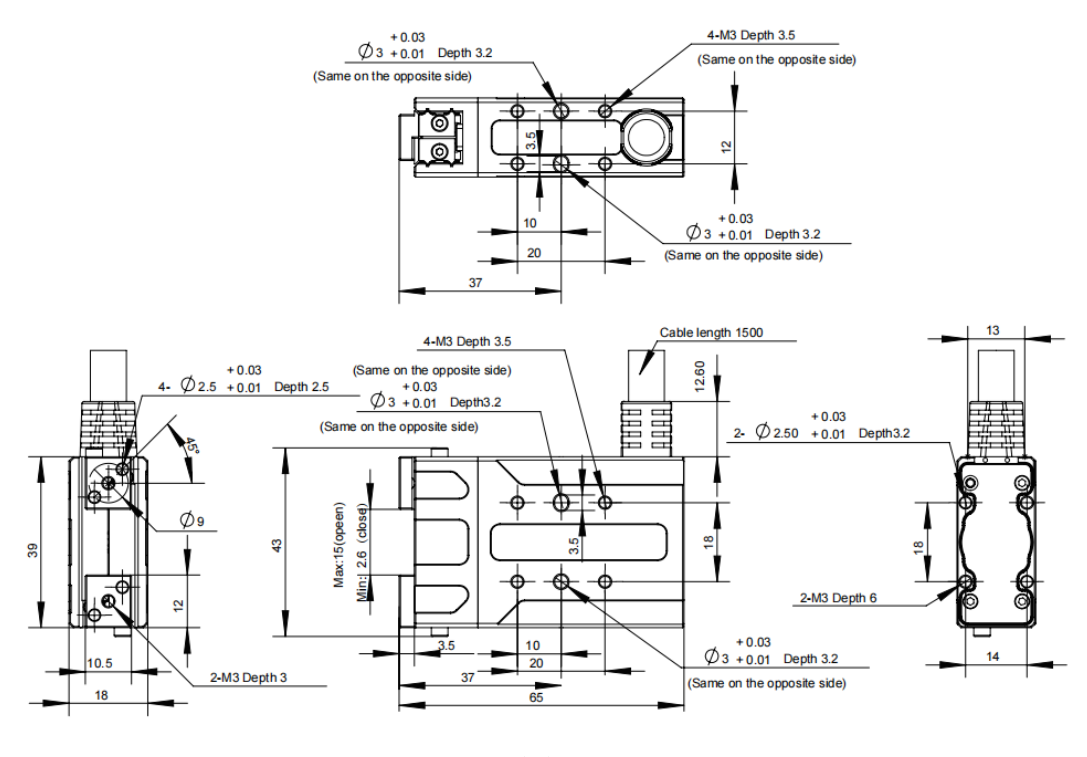

图 1.3 安装尺寸图

## <span id="page-5-1"></span>**1.3** 指示灯定义

夹爪可对夹爪的状态实时进行反馈。除了可用指令进行读取,也可以在指示灯的颜色上 进行判断:

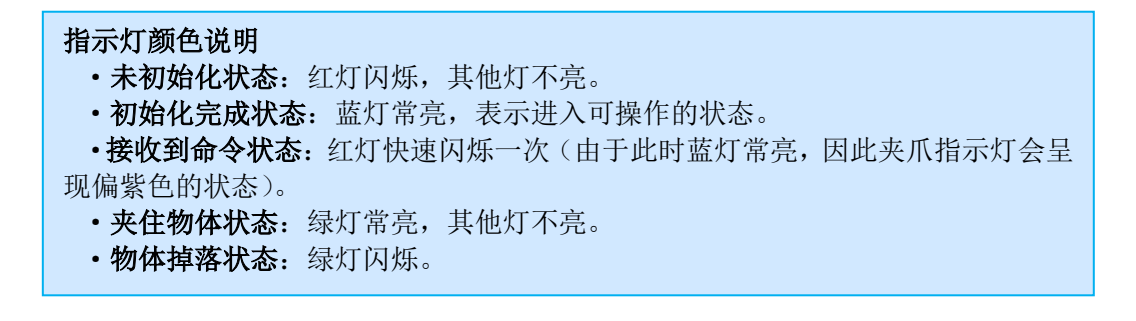

## <span id="page-6-0"></span>**1.4** 引脚定义

夹爪航插线共引出 8 根线, 夹爪本体上的引脚定义如图 1.4 所示, 具体引脚文字说明 如表 1.3 所示。

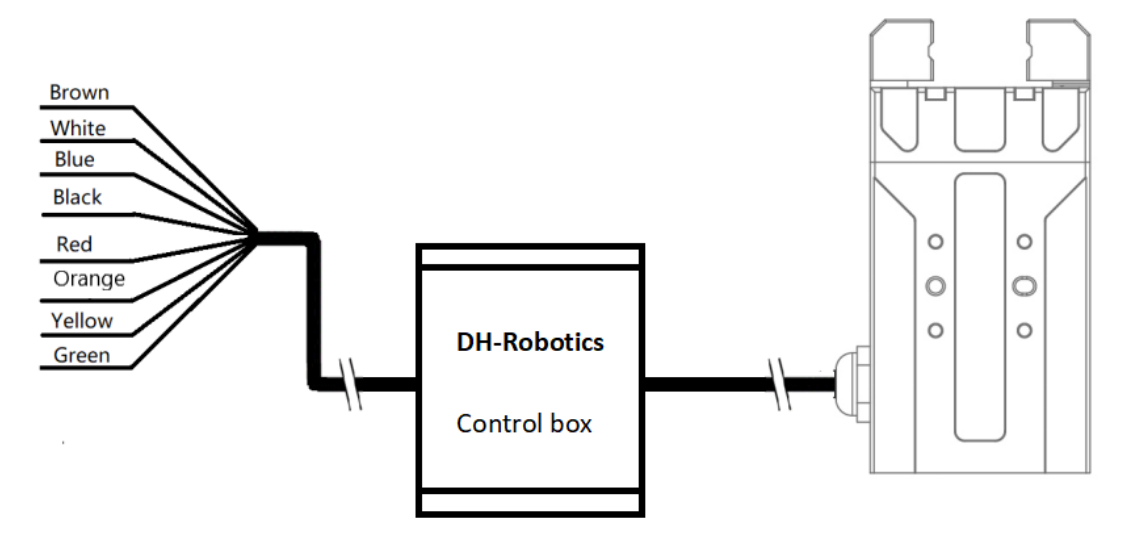

图 1.4 引脚对应颜色图

#### 表 1.3 8PIN 引脚文字说明表

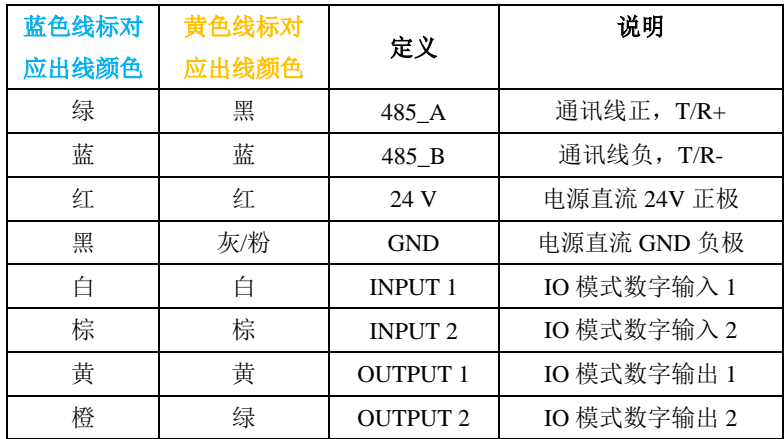

夹爪出线分为两个版本,区分方法是查看出线端的线标颜色,一个是蓝色线标,一个是 黄色线标,线序定义请参考上方表格。

## <span id="page-7-0"></span>**2 RS485** 控制

夹爪命令采用标准的 Modbus-RTU 进行控制。Modbus-RTU 指令的部分说明请查阅 *[2.3.1](#page-11-2)*  [命令格式](#page-11-2)(Modbus-RTU 是市面上标准的通讯格式,广泛用于工业领域,具体详细格式请在 网络上查阅);具体接线方式请查阅 *[2.1.1](#page-7-2)* [调试软件安装及接线](#page-7-2);具体通讯寄存器地址说明 请查阅 *[2.3.3](#page-11-1)* [命令详解。](#page-11-1)

## <span id="page-7-1"></span>**2.1 RS485** 调试软件说明

调试软件专门用于在电脑端对夹爪进行控制和设置调试参数。由于电脑端一般没有 RS485 接口,需要使用 USB 转 485 模块将接口转换为 USB 接口, 便干夹爪在电脑端讲行调 试和控制。

#### <span id="page-7-2"></span>**2.1.1** 调试软件安装及接线

通过调试软件进行连接,本质上是通过 RS485 接口进行控制,具体连线需要连接夹爪 端的 **24V**,**GND, 485\_A(T/R+,485+) , 485\_B(T/R-,485-)**共 4 根线,电源为 24V 直流稳压电 源,将模块的 USB 插口插入到电脑的 USB 接口。不同系列的接线定义不同,请按照具体夹 爪的说明书进行接线,如下所示:

485A 接入 485 转 USB 模块 T/R+; 485B 接入 485 转 USB 模块 T/R-;

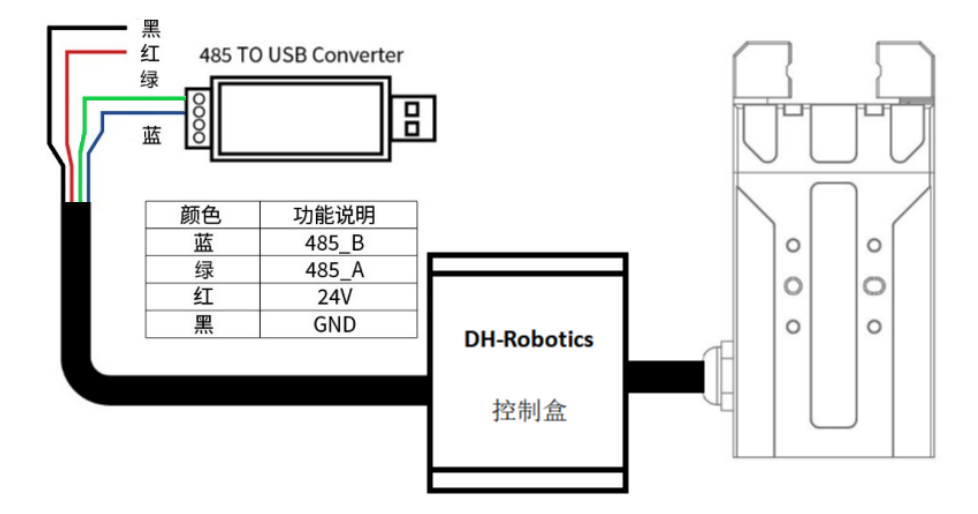

图 2.1 RS485 连接方式图 (此图为蓝色线标接线图,黄色线标参考表 1.3 接线即可)

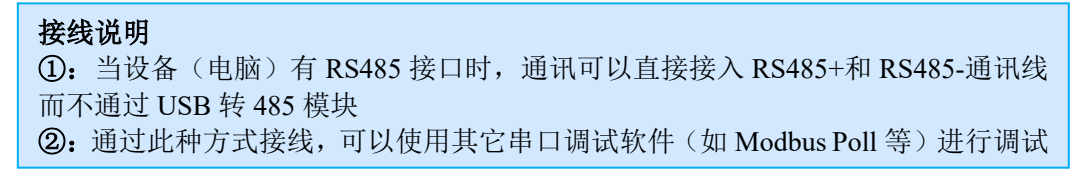

软件可以在官网上进行下载,软件安装过程中集成有软件和驱动,二者一起进行安装。

安装过程中建议勾选 创建快捷方式。

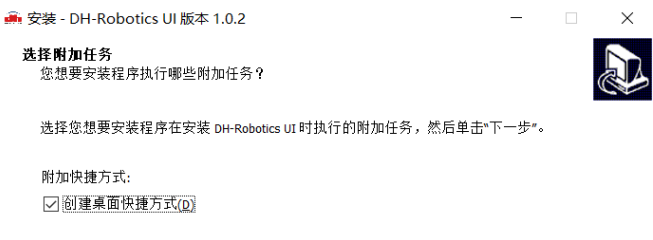

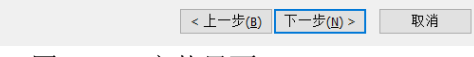

图 2.2(a) 安装界面 1

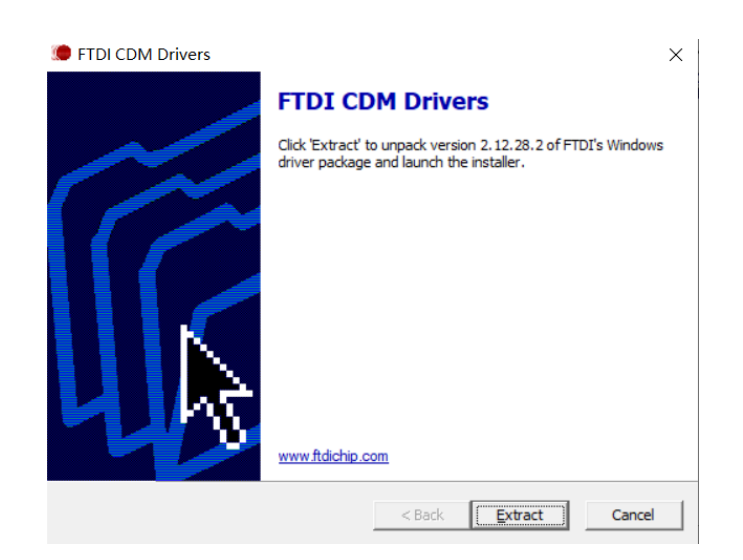

图 2.2(b) 驱动安装界面

## <span id="page-8-0"></span>**2.1.2** 调试软件使用说明

在使用前,需要按照使用说明(见 *2.1.1* [调试软件安装及接线](#page-7-2))接好对应接线。 打开软件,软件会自动识别串口,自动识别夹爪的波特率,ID 号等信息进行自动连 接。如下图所示:

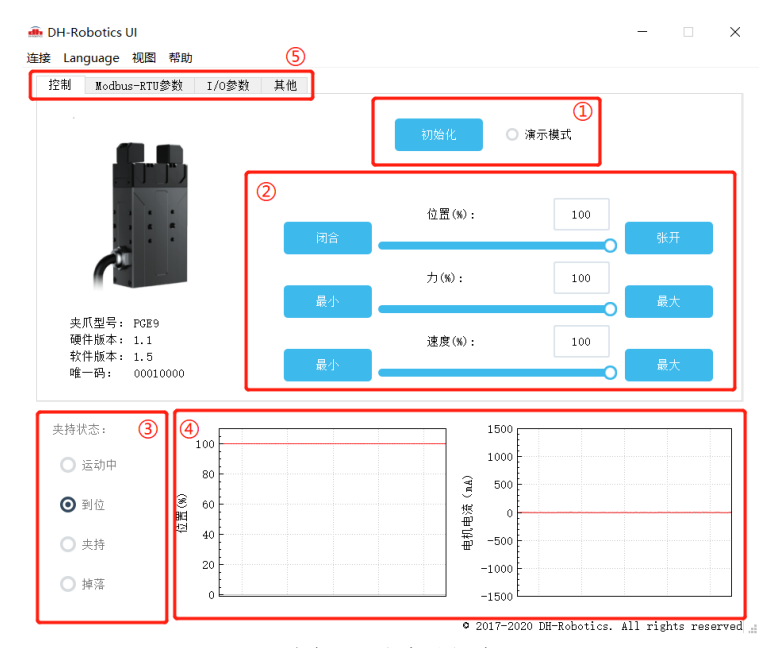

图 2.3 主控界面

具体界面说明如下所示:

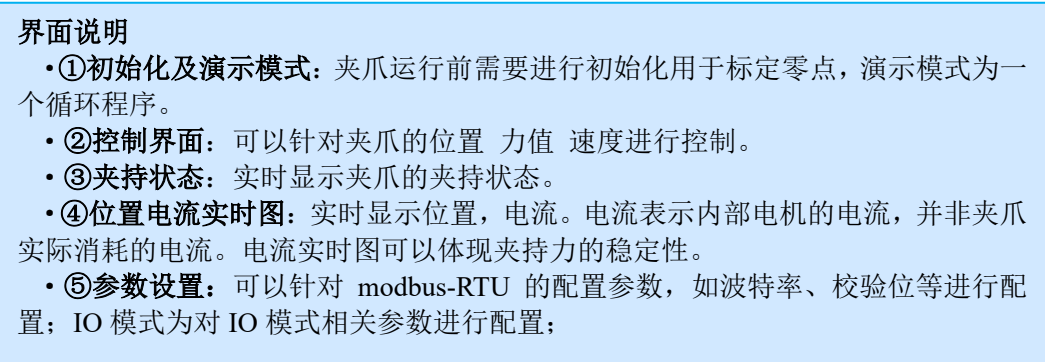

夹爪本体采用 Modbus-RTU 进行通讯,可以往寄存器内部读写数据,可以在视图-【寄

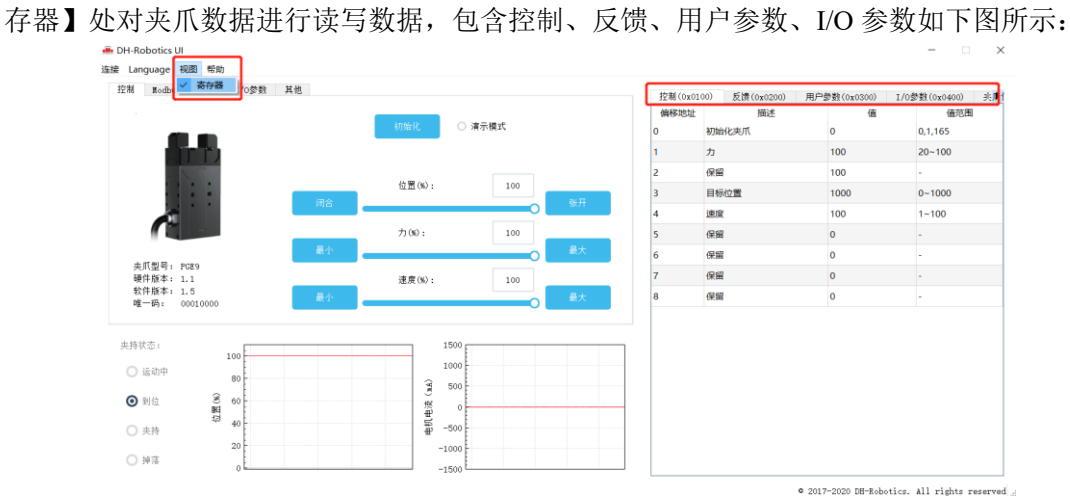

图 2.4 寄存器控制

若有多个 485 设备,有时需要修改夹爪的**波特率**和 ID 号,可以在 Modbus-Rtu 参数中 修改参数:

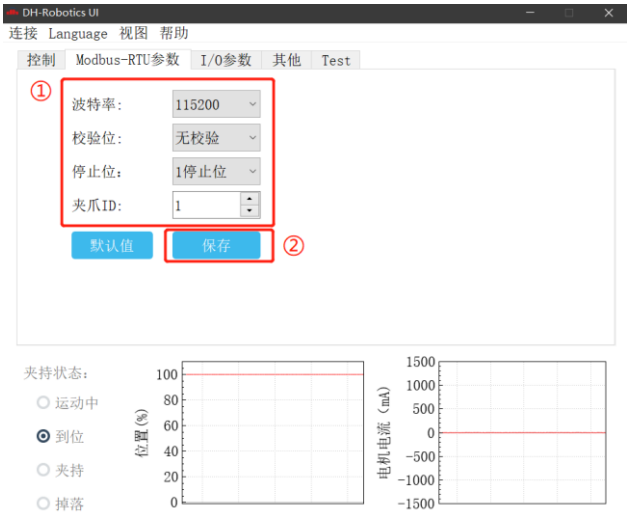

© 2017-2020 DH-Robotics. All rights reserved

您可以在【I/O 参数】处对夹爪 I/O 参数进行设置和配置, 当修改参数后, 请注意点击 保存按钮进行保存。下图是打开 IO 模式的操作:

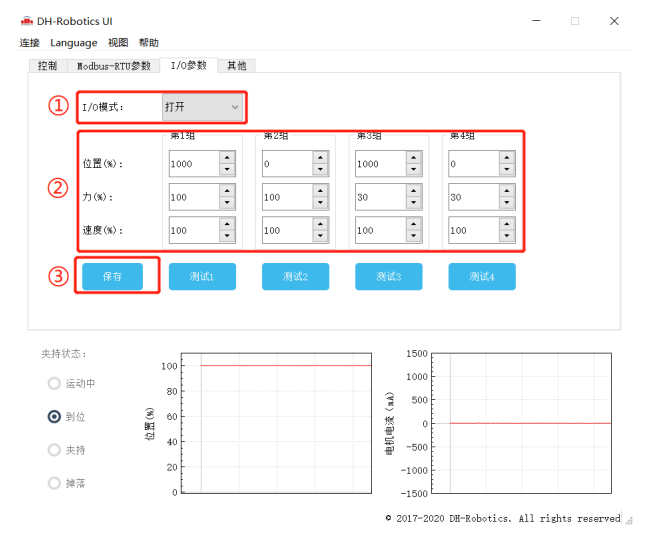

图 2.5 打开 IO 模式

切换 IO 步骤如下所示:

### 切换 **IO** 模式步骤 · ①打开 IO 模式: 先打开 IO 模式。 ·②配置 **4** 组 **IO** 参数:针对夹爪的 4 组参数,包含位置、力、速度进行设置 · 3保存: 点击保存按钮, 即可将参数写入 Flash 内部寄存器, 重启即可控制。 ·④重启:重启后即切换成 IO 模式成功,您可根据 INPUT 信号对夹爪进行控 制,运行状态会通过 OUTPUT 进行反馈。

#### 注意

·IO 模式和 485 模式控制有所冲突,夹爪在控制时只能处于其中一个模式。

#### <span id="page-11-0"></span>**2.2 RS485** 默认配置

夹爪 ID:1 波特率:115200 数据位: 8 停止位:1 校验位: 无校验位

#### <span id="page-11-1"></span>**2.3** 指令说明

#### <span id="page-11-2"></span>**2.3.1** 命令格式

夹爪采用标准的 Modbus-RTU 协议,支持 03、04、06、10 功能码。

夹爪在控制时,一般使用 03、06 功能码对夹爪进行读取控制。03 功能码及 06 功能码 为读取写入单一寄存器,控制指令由地址码(1个字节),功能码(1个字节),起始地址(2 个字节),数据(2 个字节),校验码(2 个字节)五个部分组成。我们以初始化指令 01 06 01 00 00 01 49 F6 为例, 如表 2.1 所示。

表 2.1 命令格式

| 地址码 | 功能码 | 寄存器地址    | 寄存器数据 | CRC 校验码 |
|-----|-----|----------|-------|---------|
| 01  | 06  | 00<br>71 | 00 01 | 49 F6   |

地址码: 表示夹爪的 ID 号。可在设备 ID 中进行修改, 默认是 1。01 代表夹爪的 modbus ID 为 01。

功能码:描述对夹爪的读写操作,是对夹爪读取数据,还是写入数据到夹爪,常见功能码有 03(读取保持寄存器)、06(写入保持寄存器)。初始化指令功能码为 06 代表准备写入。 寄存器地址:夹爪功能对应地址。初始化指令地址为 0x0100。

寄存器数据:写入数据到具体的寄存器地址,从而实现控制读取数据。初始化指令为写入 01 代表进行初始化。

CRC 校验码: 保证终端设备不去响应那些在传输过程中发生改变的数据,保证系统的安全 性和效率。CRC 校验采用 16 位的循环亢余方法,根据前面数据进行转换,可知初始化指令 的 CRC 校验码为 49 F6。

如需要读取多个寄存器地址或写入寄存器地址时,可以采用 04 (0x) 和 10 (0x) 功能 码对夹爪连续寄存器地址进行读写,具体控制指令格式请查阅 modbus-RTU 标准协议。

#### <span id="page-11-3"></span>**2.3.2** 命令总览

命令由基础控制地址表和参数配置地址表组成。

基础控制地址表:包含初始化、力值、位置、速度及其对应的反馈命令,是主要的控制 指令。如表 2.2 所示。

参数配置表:包含夹爪的参数配置,包括可以写入 modbus-RTU 的相关配置以及 IO 相 关配置。需要注意的是,在配置完需要的参数后,需要在 0x0300 处写入 Flash 保存。如表

#### 2.3 所示。

| 功能          | Modbus 地址:<br>(16进制) | 说明                   | 写入                                     | 读取                                            |
|-------------|----------------------|----------------------|----------------------------------------|-----------------------------------------------|
| 初始化夹爪       | 256<br>(0x0100)      | 重新标定夹<br>爪和回零位       | 写入 1: 回零位(找单<br>向位置): 写入<br>0xA5: 重新标定 | 未处于初始化过程;<br>$0$ :<br>1: 处于初始化过程;<br>2: 初始化中  |
| 力值          | 257<br>(0x0101)      | 夹爪力值                 | 20-100, 百分比                            | 读取当前设定力值                                      |
| 位置          | 259<br>(0x0103)      | 运动到指定<br>位置          | 0-1000, 千分比                            | 读取当前设定位置                                      |
| 速度          | 260<br>(0x0104)      | 以设定速度<br>运行          | 1-100, 百分比                             | 读取当前设定速度                                      |
| 初始化状态<br>反馈 | 512<br>(0x0200)      | 反馈当前夹<br>爪的初始化<br>状态 | ——Ilf. Modbus tht til fR<br>读取         | 0: 未初始化: 1: 初始<br>化成功 2: 正在初始化<br>中           |
| 夹持状态反<br>馈  | 513<br>(0x0201)      | 反馈当前夹<br>爪的夹持状<br>态  | ——Ilf. Modbus tht til fR<br>读取         | 运动中,1: 到达位<br>0:<br>置:<br>2: 夹住物体; 3:<br>物体掉落 |
| 位置反馈        | 514<br>(0x0202)      | 反馈当前夹<br>爪位置信息       | ——此 Modbus 地址仅<br>读取                   | 读取当前 <b>实时</b> 位置                             |

表 2.2 基础控制地址表

表 2.3 参数配置地址表

| 功能              | Modbus 地址<br>(16进制)               | 说明                         | 写入                                                             | 读取                          |
|-----------------|-----------------------------------|----------------------------|----------------------------------------------------------------|-----------------------------|
| 写入保存            | 768<br>(0x0300)                   | 写入 flash                   | 0: 默认, 1: 将所有<br>参数写入 flash                                    | 写入 flash 操作, 默认读<br>取返回 0   |
| 初始化方向           | 769<br>(0x0301)                   | 配置夹爪初始<br>化方向              | 0: 打开; 1: 关闭<br>(默认: 0)                                        | 读取当前的设定值                    |
| 设备 ID           | 770<br>(0x0302)                   | 配置夹爪<br>Modbus ID          | (默认: 1)<br>$1 - 255$                                           | 读取当前的设定值                    |
| 波特率             | 771<br>(0x0303)                   | 配置夹爪<br>Modbus 波特<br>率     | $0-5:115200,$<br>57600, 38400,<br>19200, 9600, 4800<br>(默认: 0) | 读取当前的设定值                    |
| 停止位             | 772<br>(0x0304)                   | 配置夹爪<br>Modbus 停止<br>位     | 0: 1 停止位; 1: 2 停<br>止位(默认: 0)                                  | 读取当前的设定值                    |
| 校验位             | 773<br>(0x0305)                   | 配置夹爪<br>Modbus 校验<br>位     | 0: 无校验; 1: 奇校<br>验; 2: 偶校验(默<br>认: 0)                          | 读取当前的设定值                    |
| IO 参数测<br>试     | 1024<br>(0x0400)                  | 直接控制 4组<br>IO 功能           | 1: 2: 3: 4                                                     | -此 Modbus 地址仅写<br>$\lambda$ |
| 预留              | $\equiv$                          |                            |                                                                |                             |
| IO 模式开<br>关     | 1025<br>(0x0402)                  | 开启 IO 功能<br>开关             | 0: 关闭, 1: 开启<br>(默认: 0关闭)                                      | 读取当前的设定值                    |
| IO 输入高<br>低电平选择 | 1027<br>(0x0403)                  | 选择输入 IO<br>模式<br>(NPN/PNP) | 0: NPN, 低电平有效<br>1: PNP, 高电平有效<br>(默认: 0)                      | 读取当前的设定值                    |
| IO 输出高<br>低电平选择 | 1028<br>(0x0404)                  | 选择输出 IO<br>模式<br>(NPN/PNP) | 0: NPN, 低电平有效<br>1: PNP, 高电平有效<br>(默认: 0)                      | 读取当前的设定值                    |
| IO 参数配<br>置     | 1029-1040<br>$(0x0405 -$<br>0410) | 四组 IO 参数                   | 位置 1, 力值 1, 速度<br>1 到位置 4, 力值 4,<br>速度 4                       | 读取当前的设定值                    |

13

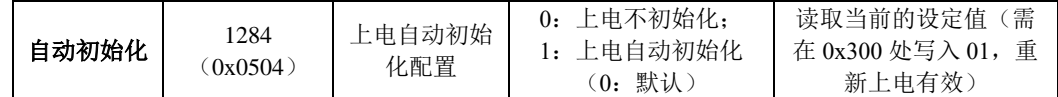

#### <span id="page-13-0"></span>**2.3.3** 命令详解

#### <span id="page-13-1"></span>**2.3.3.1** 初始化夹爪

该命令为夹爪初始化相关命令, 地址为 0x0100 。具体初始化命令详细介绍如下表 2.4 所示。

表 2.4 初始化指令

| 18 L.I<br>77 AH I UJ EI Y |        |                |                                        |                                        |  |  |
|---------------------------|--------|----------------|----------------------------------------|----------------------------------------|--|--|
| 功能                        | 地址     | 说明             | 写入                                     | 读取                                     |  |  |
| 初始化夹爪                     | 0x0100 | 重新标定夹<br>爪和回零位 | 写入 1: 回零位(找单<br>向位置): 写入 0xA5:<br>重新标定 | 0: 未处于初始化过程:<br>1: 处于初始化过程:<br>2: 初始化中 |  |  |

**RS485** 连接控制前需进行初始化夹爪,用于重新标定夹爪和回零位,夹爪初始化过程 中请勿控制。根据夹爪型号的不同,初始化时间为 0.5-3 秒左右,请在初始化结束后进行控 制。0x01 和 0xA5 二者在功能上有所区分, 如下所示:

0x01:根据 *[2.3.3.10](#page-16-2)* [初始化方向](#page-16-2) 指令,来确定初始化状态为打开和关闭状态。写入 01 继续上次的初始化位置。若初始化方向为张开,夹爪初始化之前夹爪状态也为张开状态,则 发送 0x01 进行初始化后, 夹爪在视觉上不会运动。

OxA5: 无论夹爪处于任何位置和状态, 发送 0xA5 后, 夹爪进行一合一开, 若有物体阻 碍夹爪的初始化过程,则会导致夹爪识别非闭合位置的零点位置。

初始具体执行初始化命令如下所示:。

执行初始化成功 (写操作): 发送 :01 06 01 00 00 01 49 F6 返回 :01 06 01 00 00 01 49 F6 完全进行初始化 (写操作): 发送 :01 06 01 00 00 A5 48 4D 返回: 01 06 01 00 00 A5 48 4D

#### <span id="page-13-2"></span>**2.3.3.2** 力值

该命令为夹爪力值相关命令,地址为 0x0101 。具体力值命令详细介绍如下表2.5所示。

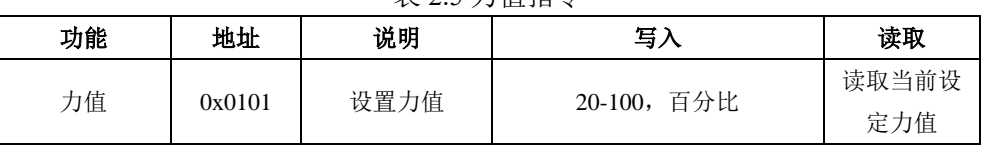

表 2.5 力值指令

力的数值范围为 20-100(%),对应 16 进制数据为 00 14 – 00 64 。当您设定了力值之 后,夹爪会在位置移动中,以设定力值去夹持或者撑开目标物体。

以设置并读取 30%力值为例:

设置 30% 力值 (写操作): 发送 :01 06 01 01 00 1E 59 FE 返回 :01 06 01 01 00 1E 59 FE 读取当前设定力 (读操作): 发送 :01 03 01 01 00 01 D4 36 返回 :01 03 02 xx xx crc1 crc2

### <span id="page-14-0"></span>**2.3.3.3** 位置

该命令为夹爪设置位置相关命令,地址为 0x0103 。具体位置命令详细介绍如下表 2.6 所示。 表 2.6 位置指令

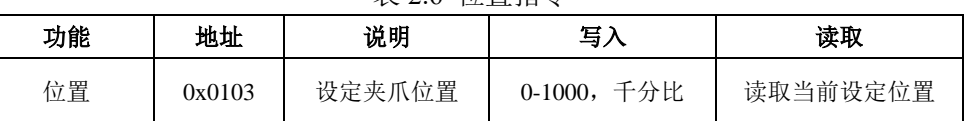

位置数值范围为 0-1000 (‰), 对应 16 进制数据为 00 00 – 03 E8 , 可以在 0x0202 地 址处读取实时位置,请查阅 *[2.3.3.8](#page-16-0)* [位置反馈](#page-16-0)。以设置并读取 500(‰)位置为例:

```
设置 500 位置 (写操作):
```
发送 :01 06 01 03 01 F4 78 21

返回 :01 06 01 03 01 F4 78 21

读取当前设定位置 (读操作): 发送 :01 03 01 03 00 01 75 F6 返回: 01 03 02 xx xx crc1 crc2 读取当前实时位置 (读操作): 发送 :01 03 02 02 00 01 24 72 返回 :01 03 02 xx xx crc1 crc2

#### <span id="page-14-1"></span>**2.3.3.5** 速度

该命令为夹爪设置速度相关命令, 地址为 0x0104 。具体速度命令详细介绍如下表 2.7 所示。

表 2.7 速度指令

| 功能 | 地址     | 说明      | 写入              | 读取       |
|----|--------|---------|-----------------|----------|
| 速度 | 0x0104 | 以设定速度运行 | 百分比<br>$1-100,$ | 读取当前设定速度 |

速度数值范围为 1-100 (%), 对应 16 进制数据为 00 01 – 00 64 。以设置并读取 50(%) 速度为例:

设置 50% 速度 (写操作):

发送 :01 06 01 04 00 32 48 22

返回: 01 06 01 04 00 32 48 22

读取当前速度 (读操作): 发送 :01 03 01 04 00 01 C4 37 返回: 01 03 02 xx xx crc1 crc2

#### <span id="page-15-0"></span>**2.3.3.6** 初始化状态反馈

该命令为夹爪读取初始化状态反馈相关命令,地址为 0x0200 。具体初始化状态反馈详 细介绍如下表 2.8 所示。

| $\sim$ 2.0 2.2 H 10 2.0 $\sim$ 2.2 |        |                  |      |                                |  |  |
|------------------------------------|--------|------------------|------|--------------------------------|--|--|
| 功能                                 | 地址     | 说明               | 写入   | 读取                             |  |  |
| 初始化状态反<br>馈                        | 0x0200 | 反馈当前夹爪的<br>初始化状态 | 不能写入 | 0: 未初始化; 1: 初始<br>化成功; 2: 初始化中 |  |  |

表 2.8 初始化状态反馈

初始化状态反馈可用于获取是否进行了初始化。具体读取指令如下所示:

读取初始化状态 (读操作):

发送 :01 03 02 00 00 01 85 B2

返回: 01 03 02 00 00 B8 44 (当前为未初始化状态)

### <span id="page-15-1"></span>**2.3.3.7** 夹持状态反馈

该命令为夹爪夹持状态反馈相关命令,地址为 0x0201 。具体夹持状态反馈详细介绍如 下表 2.9 所示。

表 2.9 初始化状态反馈

| 功能     | 地址     | 说明                  | 写入   | 读取             |
|--------|--------|---------------------|------|----------------|
|        | 0x0201 | 0: 运动中, 1: 到达位置;    | 不能写入 | 00: 01: 02: 03 |
| 夹持状态反馈 |        | 夹住物体; 3: 物体掉落<br>2: |      |                |

夹持状态反馈用于读取目前夹爪的状态,可分为4种状态,如下所示

#### 反馈状态说明

不同的返回的指令数据,代表夹爪的不同状态,具体状态如下:

- ·00 :夹爪处于正在运动状态。
- ·01 :夹爪停止运动,且夹爪未检测到夹到物体。
- ·02 :夹爪停止运动,且夹爪检测到夹到物体。
- ·03 :夹爪检测到夹住物体后,发现物体掉落。

注: 如果夹爪在到达指定位置前夹住物体, 那么此时也认为夹爪已经夹住物体(反馈 为:02)。

读取夹持状态反馈 (读操作):

发送: 01 03 02 01 00 01 D4 72

返回 :01 03 02 00 02 39 85(返回 02 代表夹住物体)

#### <span id="page-16-0"></span>**2.3.3.8** 位置反馈

该命令为夹爪位置实时反馈命令,地址为 0x0202 。具体位置反馈详细介绍如下表 4.10 所示。

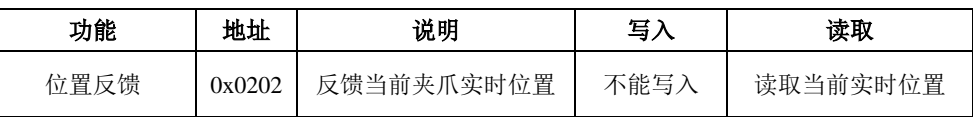

表 4.10 位置反馈

位置反馈可用于读取当前夹爪实时位置。具体读取指令如下所示:

读取位置状态 (读操作):

发送 :01 03 02 02 00 01 24 72

返回: 01 03 02 xx xx crc1 crc2

#### <span id="page-16-1"></span>**2.3.3.9** 写入保存

该命令为夹爪写入保存配置参数相关命令,地址为 0x0300 。具体写入保存详细介绍如下表 2.11 所示。

表 2.11 写入保存

| 功能   | 地址     | 说明      | 写入          | 读取                        |
|------|--------|---------|-------------|---------------------------|
|      |        | 保存手动配置的 |             | 0: 默认, 1: 将所   不可读取, 默认返回 |
| 写入保存 | 0x0300 | 参数      | 有参数写入 flash |                           |

写入保存可用于保存 IO 配置以及 RS485 的参数配置。具体设置指令如下所示:

写入保存 (写操作):

发送 :01 06 03 00 00 01 48 4E

返回 :01 06 03 00 00 01 48 4E

#### 注意

•若对夹爪进行过 IO 配置以及 RS485 的参数配置。必须要在此命令下对参数进行 FLASH 写入保存。(提示:写入操作会持续 1-2 秒, 期间不会响应其他命令,因此 建议不要在实时控制中使用此命令)

## <span id="page-16-2"></span>**2.3.3.10** 初始化方向

该命令为夹爪设置夹爪初始化方向相关命令,地址为 0x0301 。具体设置初始化方向命令详 细介绍如下表 2.12 所示。

表 2.12 初始化方向

| 功能    | 地址     | 说明      | 写入                                          | 读取      |
|-------|--------|---------|---------------------------------------------|---------|
| 初始化方向 | 0x0301 | 配置初始化方向 | 0: 打开; 1: 关<br>〔默认:<br>闭;<br>$\overline{0}$ | 读取当前设定值 |

设备 ID 可用于配置夹爪初始化方向为打开或关闭, 默认为 0 打开。 当写入 0 时,夹爪会运行到最大的张开位置,并作为初始起点。 当写入 1 时,夹爪会运行到最小的闭合位置,并作为初始起点。

设置初始化方向 为关闭 (写操作):

发送 :01 06 03 01 00 01 19 8E

返回: 01 06 03 01 00 01 19 8E

写入保存 (写操作):

发送 :01 06 03 00 00 01 48 4E

返回 :01 06 03 00 00 01 48 4E

#### <span id="page-17-0"></span>**2.3.3.11** 设备 **ID**

该命令为夹爪设置夹爪设备 ID 相关命令,地址为 0x0302 。具体设置设备 ID 命令详细介 绍如下表 2.13 所示。

表 2.13 设备 ID

| 功能    | 地址     | 说明        | 写入                | 读取             |
|-------|--------|-----------|-------------------|----------------|
| 设备 ID | 0x0302 | 配置夹爪      | 【默认:<br>$1 - 247$ | 读取夹爪 Modbus ID |
|       |        | Modbus ID |                   |                |

设备 ID 可用于配置夹爪 Modbus ID, 默认为 1。当有多个采用 modbus-RTU 协议的设 备时,可以通过改变 ID 的方式同时控制多台设备,具体设置夹爪 ID 命令如下:

设置设备 ID 为 1 (写操作):

发送: 01 06 03 02 00 01 E9 8E

返回: 01 06 03 02 00 01 E9 8E

写入保存 (写操作):

发送 :01 06 03 00 00 01 48 4E

返回 :01 06 03 00 00 01 48 4E

#### <span id="page-17-1"></span>**2.3.3.12** 波特率

该命令为夹爪配置波特率相关命令,地址为 0x0303 。具体波特率配置详细介绍如下表 2.14 所示。

表 2.14 波特率设置

| 功能  | 地址     | 说明                                                           | 写入                 | 读取    |
|-----|--------|--------------------------------------------------------------|--------------------|-------|
| 波特率 | 0x0303 | $0-5: 115200, 57600,$<br>38400, 19200, 9600,<br>4800 (0: 默认) | 0: 1: 2: 3:<br>4:5 | 读取波特率 |

波特率命令可用于修改波特率大小,默认为 115200,推荐默认。具体设置波特率指令如 下:

设置夹爪波特率为 115200 (写操作): 发送 :01 06 03 03 00 00 79 8E

返回 :01 06 03 03 00 00 79 8E

写入保存 (写操作): 发送 :01 06 03 00 00 01 48 4E 返回 :01 06 03 00 00 01 48 4E

## <span id="page-18-0"></span>**2.3.3.13** 停止位

该命令为夹爪配置停止位相关命令,地址为 0x0304 。具体设置停止位详细介绍如下表 2.15 所示。

| 功能  | 地址     | 说明                  | 写入                    | 读取    |  |  |  |
|-----|--------|---------------------|-----------------------|-------|--|--|--|
| 停止位 | 0x0304 | 配置夹爪 Modbus 停止<br>位 | 0: 1 停止位;<br>1: 2 停止位 | 读取停止位 |  |  |  |

表 2.15 停止位设置

停止位命令可用于修改停止位位数,默认为 1 停止位,推荐默认。具体设置停止位指令 如下:

设置夹爪停止位为1 (写操作):

发送 :01 06 03 04 00 0 C8 4F

返回: 01 06 03 04 00 0 C8 4F

写入保存 (写操作):

发送 :01 06 03 00 00 01 48 4E

返回: 01 06 03 00 00 01 48 4E

#### <span id="page-18-1"></span>**2.3.3.14** 校验位

该命令为夹爪配置校验位相关命令,地址为 0x0305 。具体设置校验位详细介绍如下表 2.16 所示。

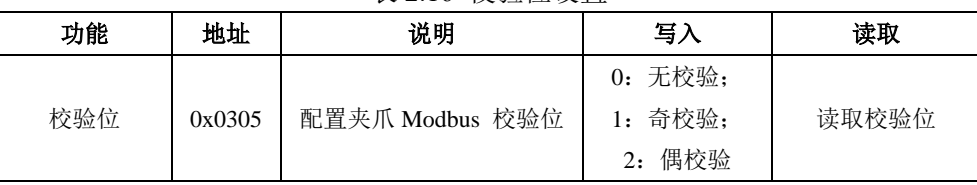

#### 表 2.16 校验位设置

校验位命令可用于修改校验位,默认为无校验位,推荐默认。具体设置校验位指令如下:

设置夹爪校验位为无校验位 (写操作):

发送 :01 06 03 05 00 00 99 8F

返回: 01 06 03 05 00 00 99 8F

写入保存 (写操作):

发送 :01 06 03 00 00 01 48 4E

返回: 01 06 03 00 00 01 48 4E

## <span id="page-19-0"></span>**2.3.3.15 IO** 参数测试

该命令为夹爪通过 modbus-RTU 协议控制夹爪的 4 组已设定的 IO 参数,地址为 0x0400 。 具体 IO 控制详细介绍如下表 2.17 所示。

| 功能      | 地址     | 说明                  | 写入         | 读取       |
|---------|--------|---------------------|------------|----------|
| IO 参数测试 | 0x0400 | 通过发送数据控<br>制 4 组 IO | 1: 2: 3: 4 | 读取 IO 控制 |

表 2.17 IO 控制

IO 参数测试可用于直接运行设定的 4 组 IO 参数,即使断电,4 组 IO 参数的力值位置 和速度并不会改变,所以可以尽快将设备执行到运行状态。具体 IO 控制指令如下所示:

设置夹爪为第一组 IO 状态 (写操作):

发送 :01 06 04 00 00 01 49 3A

返回 :01 06 04 00 00 01 49 3A

#### 注意

·如您需使用 modbus-RTU 来控制 4 组 IO 参数,需关闭 IO 模式开关 。

## <span id="page-19-1"></span>**2.3.3.16 IO** 模式开关

该命令为设置 IO 模式开关相关命令,地址为 0x0402 。具体 IO 模式开关详细介绍如下表 2.18 所示。

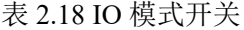

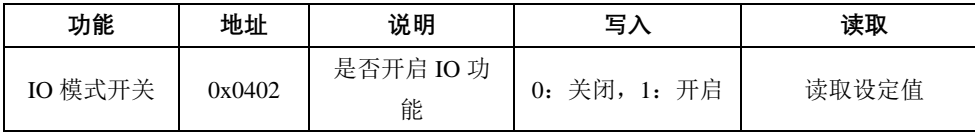

IO 模式开关是用于是否打开 IO 模式的开关,有 0 和 1 两种状态。两种状态下对应的控 制范围如下表 2.19 所示。

表 2.19 IO 模式开关对应范围

| 前端开关状态 | modbus-RTU 控制<br>对应状态 |     | <b>IO 控制</b> |
|--------|-----------------------|-----|--------------|
|        | IO 模式关闭               | 可以  | 不可以          |
|        | IO 模式打开               | 不可以 | 可以           |

设置 IO 模式开关为关 (写操作):

发送 :01 06 04 02 00 00 29 3A

返回: 01 06 04 02 00 00 29 3A

写入保存 (写操作):

发送 :01 06 03 00 00 01 48 4E

<span id="page-19-2"></span>返回 :01 06 03 00 00 01 48 4E

#### <span id="page-20-0"></span>**2.3.3.17 IO** 输入高低电平选择

该命令为设置 IO 输入高低电平选择相关命令,地址为 0x0403。具体 O 输入高低电平选择详 细介绍如下表 2.20 所示。

| 功能              | 地址               | 说明                       | 写入                                         | 读取       |
|-----------------|------------------|--------------------------|--------------------------------------------|----------|
| IO 输入高<br>低电平选择 | 1027<br>(0x0403) | 选择输入 IO<br>模式<br>NPN/PNP | $0:$ NPN, 低电平有效<br>1: PNP. 高电平有效<br>〔默认:0〕 | 读取当前的设定值 |

表 2.20IO 输入高低电平选择

IO 输入高低电平选择用于切换夹爪输入 IO 模式,有 NPN 和 PNP 两种模式,两种模式逻 辑相反,可参考附录 1 内 IO 详解。具体使用方法如下。设置完后,需要输入保存指令。

设置 IO 输入为高电平有效(PNP)(写操作):

发送:01 06 04 03 00 01 B9 3A

返回:01 06 04 03 00 01 B9 3A

输入保存指令:

发送:01 06 03 00 00 01 48 4E

返回:01 06 03 00 00 01 48 4E

设置 IO 输入为低电平有效(NPN)(写操作):

发送:01 06 04 03 00 00 78 FA

返回:01 06 04 03 00 00 78 FA

输入保存指令:

发送:01 06 03 00 00 01 48 4E

返回:01 06 03 00 00 01 48 4E

#### <span id="page-20-1"></span>**2.3.3.18 IO** 输出高低电平选择

该命令为设置 IO 输出高低电平选择相关命令,地址为 0x0404。具体 IO 输出高低电平选择 详细介绍如下表 2.21 所示。

| 功能              | 地址               | 说明                       | 写入                                       | 读取       |
|-----------------|------------------|--------------------------|------------------------------------------|----------|
| IO 输出高<br>低电平选择 | 1028<br>(0x0404) | 选择输出 IO<br>模式<br>NPN/PNP | 0: NPN, 低电平有效<br>1: PNP. 高电平有效<br>〔默认:0〕 | 读取当前的设定值 |

表 2.21 IO 输出高低电平选择

IO 输出高低电平选择用于切换夹爪输出 IO 模式,有 NPN 和 PNP 两种模式,两种模式逻 辑相反,可参考附录 1 内 IO 详解。具体使用方法如下。设置完后,需要输入保存指令。

设置 IO 输出为高电平有效(PNP)(写操作):

发送:01 06 04 04 00 01 08 FB

返回:01 06 04 04 00 01 08 FB

输入保存指令:

发送:01 06 03 00 00 01 48 4E

返回: 01 06 03 00 00 01 48 4E

设置 IO 输入为低电平有效(NPN)(写操作):

发送:01 06 04 04 00 00 C9 3B

返回:01 06 04 04 00 00 C9 3B

输入保存指令:

发送:01 06 03 00 00 01 48 4E

返回:01 06 03 00 00 01 48 4E

#### <span id="page-21-0"></span>**2.3.3.19 IO** 参数配置

该命令为夹爪配置 4 组 IO 参数相关命令, 地址为 0x0405-0x0410 。具体 IO 参数配置详细 介绍如下表 2.22 所示。

| 功能            | 高字节  | 低字节  | 说明      | 写入          | 读取     |
|---------------|------|------|---------|-------------|--------|
|               |      | 0x05 | 第1组位置   | 0-1000, 千分比 |        |
| 第1组IO<br>参数设置 |      | 0x06 | 第1组力值   | 20-100, 百分比 |        |
|               |      | 0x07 | 第1组速度   | 1-100,百分比   |        |
| 第2组IO         |      | 0x08 | 第2组位置   | 0-1000, 千分比 |        |
| 参数设置          | 0x04 | 0x09 | 第2 组力值  | 20-100, 百分比 |        |
|               |      | 0x0A | 第2组速度   | 1-100, 百分比  | 读取当前的值 |
| 第3组IO         |      | 0x0B | 第3组位置   | 0-1000, 千分比 |        |
| 参数设置          |      | 0x0C | 第3 组力值  | 20-100, 百分比 |        |
|               |      | 0x0D | 第3组速度   | 1-100, 百分比  |        |
| 第4组IO<br>参数设置 |      | 0x0E | 第 4 组位置 | 0-1000, 千分比 |        |
|               |      | 0x0F | 第4组力值   | 20-100, 百分比 |        |
|               |      | 0x10 | 第 4 组速度 | 1-100, 百分比  |        |

表 2.22 IO 参数配置

IO 参数配置可用于配置 IO 参数。以设置第一组目标位置为 300,目标力为 30%,目标 速度为 30%为例:

设置 I/0 模式下第一组状态(写操作):

发送: 01 06 04 05 01 2C 98 B6 (目标位置 300)

返回:01 06 04 05 01 2C 98 B6

发送: 01 06 04 06 00 1E E8 F3 (目标力值 30%)

返回:01 06 04 06 00 1E E8 F3

发送: 01 06 04 07 00 1E B9 33 (目标速度 30%) 返回:01 06 04 07 00 1E B9 33

## <span id="page-22-0"></span>**2.3.3.20** 自动初始化

该命令为夹爪设置是否自动初始化指令,具体控制详细介绍如下表 2.23 所示。

表 2.23 自动初始化

| 功能    | 地址     | 说明            | 写入                               | 读取                                          |
|-------|--------|---------------|----------------------------------|---------------------------------------------|
| 自动初始化 | 0x0504 | 上电自动初始<br>化配置 | 0: 上电不初始化:<br>上电自动初始化<br>(0: 默认) | 读取当前的设定值<br>(需在 0x300 处写入<br>重新上电有效)<br>01. |

此命令用于设置夹爪上电后是否自动进行初始化。上电后,夹爪会自动发送 01 初始化 进行初始化,可以查阅 [2.3.3.1](#page-13-1) [初始化夹爪](#page-13-1)中对 01 初始化的解释。

设置夹爪自动进行初始化(写操作):

发送 :01 06 05 04 00 01 09 07

返回 :01 06 05 04 00 01 09 07

再发送 :01 06 03 00 00 01 48 4E

返回 :01 06 03 00 00 01 48 4E

## <span id="page-23-0"></span>**3 IO** 控制

IO 模式是工业上常见的控制方式,以硬件接线的形式对夹爪进行控制。在使用 IO 控制 时,需要提前将夹爪设置为 IO 模式,并设置好夹爪 4 组 IO 状态。

## <span id="page-23-1"></span>**3.1 IO** 配置

IO 模式的 4 种状态可通过串口软件进行配置,或者通过我司的调试软件对夹爪的参数 进行配置,具体接线方式和配置方式请参考 *[2.1.1](#page-7-2)* [调试软件安装及接线](#page-7-2)。四组参数配置完成 后,即可通过设置 INPUT 1 和 INPUT 2 引脚状态控制夹爪,通过检测输出引脚 OUTPUT 1 和 OUTPUT 2 可以获取夹爪状态。

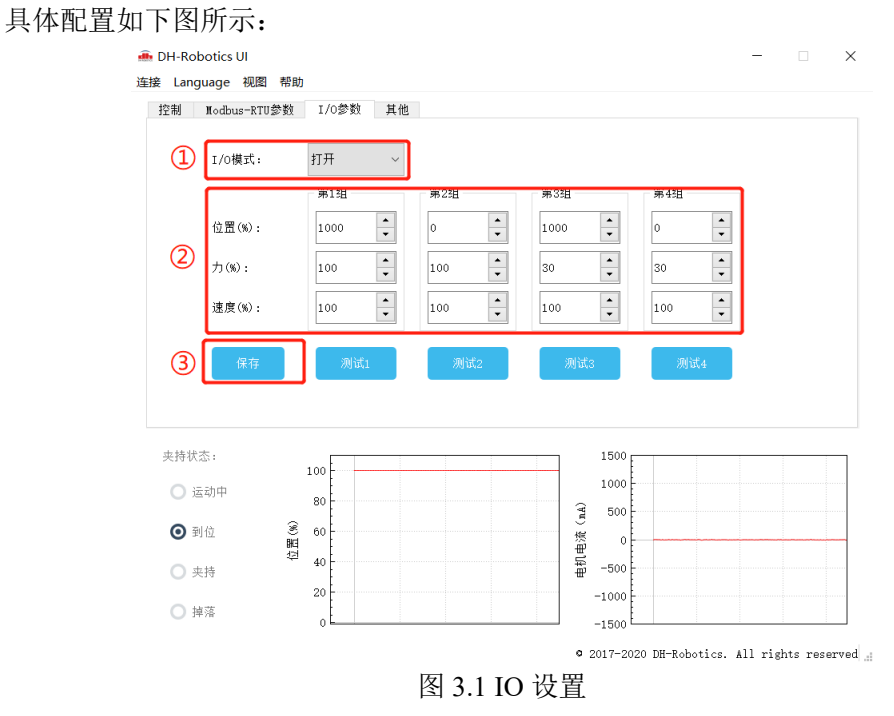

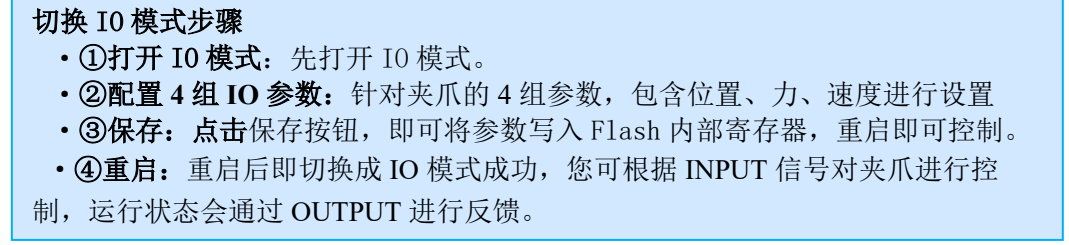

通过设置 INPUT 1 和 INPUT 2 引脚状态(OV 和高阻(断开)状态)来控制夹爪。由于每 个 INPUT 引脚都识别两种输入状态, 所以可以设置为四种夹爪状态 (00 10 01 11)。具体引 脚状态对应如表 3.1 所示。

| <b>INPUT 1</b> | <b>INPUT 2</b> | 引脚状态           | <b>I/O 状态</b> | 执行动作                  |
|----------------|----------------|----------------|---------------|-----------------------|
| 高阻(断开)         | 高阻(断开)         | 0 <sub>0</sub> | 第1组状态         | 目标位置 1, 目标力 1, 目标速度 1 |
| 0V             | 高阻(断开)         | 10             | 第2组状态         | 目标位置 2,目标力 2,目标速度 2   |

表 3.1 INPUT1 INPUT2 对应 IO 状态表

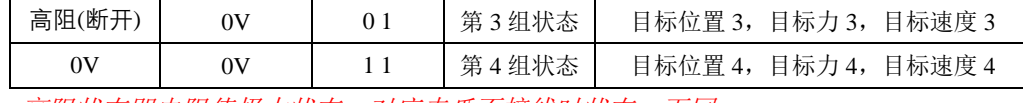

注:高阻状态即电阻值极大状态,对应夹爪不接线时状态,下同。

通过检测输出引脚 OUTPUT 1 和 OUTPUT 2 可以获取夹爪当前状态,夹爪在运行过程 中,可以读取 4 种夹爪状态。具体如表 3.2 所示。

| <b>OUTPUT 1</b> | <b>OUTPUT 2</b> | 引脚状态 | 指令内容            |
|-----------------|-----------------|------|-----------------|
| 高阻(断开)          | 高阻(断开)          | 00   | 夹爪处于运动状态        |
| 0V              | 高阻(断开)          | 10   | 夹爪未夹到物体, 处于到位状态 |
| 高阻(断开)          | 0V              | 01   | 夹爪检测到夹住物体       |
| 0V              | 0V              |      | 夹爪检测到物体掉落       |

表 3.2 OUTPUT1 OUTPUT2 反馈状态表

注:当设置了工件尺寸和误差,当夹持位置大于设定误差值,OUTPUT 输出 1 1。

#### 注意

·数字 IO 默认输入输出都为 NPN 型, 输入输出都为 0V 有效(低电平有效)。 ·输入输出可以配置。若需改为 PNP 型, 即输入输出 24V 有效(高电平有效), 需 提前与我司进行沟通。(*PGE-2* 可通过指令选择输入输出 *IO* 模式 *[2.3.3.17 IO](#page-19-2)* [输入高](#page-19-2) [低电平选择、](#page-19-2)*[2.3.3.18 IO](#page-20-1)* [输出高低电平选择\)](#page-20-1)

## <span id="page-24-0"></span>**3.2 IO** 使用

当配置完参数后,硬件上需要连接 24V、GND、INPUT 1、INPUT 2、OUTPUT 1、 OUTPUT 2。

将 INPUT 和 OUPUT 接好对应的设备,确认好接线无误后重启,夹爪会自动进行初始 化。然后根据 INPUT 信号对夹爪进行控制。运行状态会通过 OUTPUT 进行反馈。

## <span id="page-25-0"></span>**4** 夹爪通讯格式与 **IO** 详解

## <span id="page-25-1"></span>**4.1** 夹爪接线方式

夹爪采用标准 MODBUS-RTU 通讯协议, RS-485 接口通讯。 接线方式为半双工接线,如图 1.

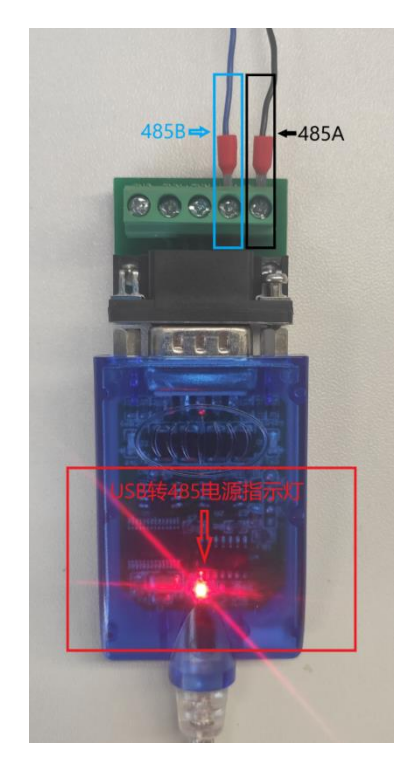

图 1

USB 转 485 模块正面朝上, USB 转 485 模块通电之后电源指示灯亮红色; 上方接口处右侧 2 个接口为 485A/B 线。示范夹爪颜色为黑色 A, 蓝色 B。夹爪信号线颜色 定义请参考线标为准。

## <span id="page-26-0"></span>**4.2** 夹爪通讯格式详解

夹爪默认通讯格式为: 115200 波特率;数据长度8;停止位1,无奇偶检验。上位机与 夹爪通讯格式要一致。如不一致无法通讯请修改上位机或者夹爪通讯格式,夹爪通讯格式修 改之后需重启。修改夹爪通讯格式请参考相应的夹爪说明书。

#### <span id="page-27-0"></span>**4.2.1 485** 指令 **03** 功能码详解

硬件采用 RS-485, 主从式半双工通讯, 主站呼叫从站, 从站应答方式通讯 注: 485 指令均为 16 进制; 寄存器地址请参考**夹爪说明书**内的命令总览 夹爪常用功能码为 03;06 两个功能码,下方表 1-1 为 03 功能码使用简绍。 举例指令: 01 03 01 03 00 01 75F6 03 功能码: 读取寄存器值

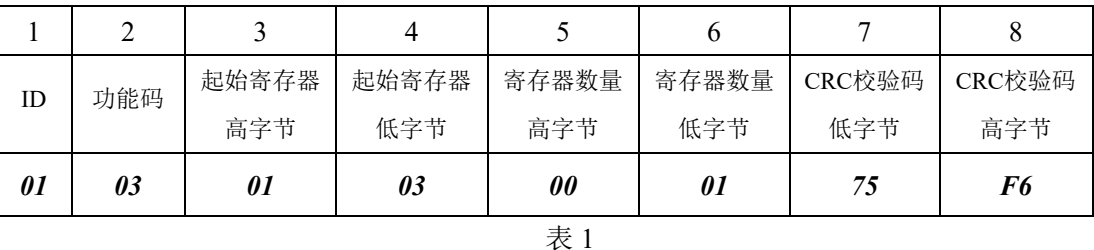

第 1 字节为从站 ID 范围(1~254);

第 2 字节为功能码 03H <br>第 2 字节为功能码 03H

第 3、4 字节为起始寄存器 事件 2000 年 1000 年 要读取寄存器的开始地址;

第 5、6 字节为要读取寄存器的数量 00 01 代表只读取当前 0103 寄存器;

第 7、8 字节为 CRC 校验码 计算 1~6 字节的 CRC16 校验和。

举例指令说明: 主站读取从站 ID 为 1, 0103 寄存器开始的 0001 个寄存器的值返回主站。 注意事项:

> 如读取寄存器数量改为0002,就是读取0103开始的2个寄存器,0103与0104。 需注意,读取数量是按照顺序往下读取,无法跳跃读取。例如 0104 寄存器和 0106 寄存器,需通过两个读取指令。或者读取数量改为 0003,读取 0104 0105 0106 三 个寄存器的值。不能通过一个指令单独读取 0104 与 0106。

从站返回指令:*01 03 02 03 E8 B8FA*

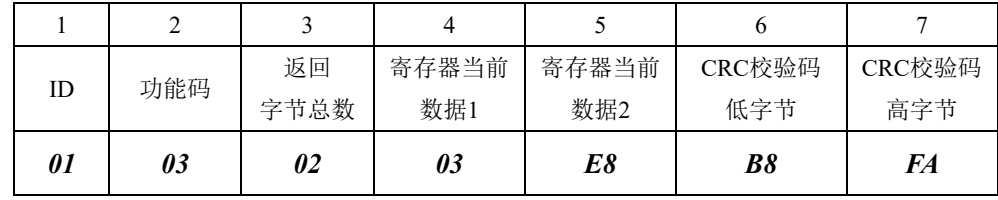

表 2

第 1 字节为从站 ID  $\ddot{\text{m}} = \frac{1}{254}$ 第 2 字节为功能码 03H external control control control control control control control control control control control control control control control control control control control control control control control control contr 第 3 字节为返回数据长度 2 2 2 个字节长度数据; 第 4、5 字节为返回数据内容 返回的数据内容为 03E8: 第 6、7 字节为 CRC 校验码 计算 1~6 字节 CRC16 校验和。

#### 返回指令说明:

主站向从站发送读取指令 0103 0103 0001 75F6 , 从站给主站返回指令 0103 02 03E8 B8FA。

解释: ID 为 1 的从站返回 2 个字节长度的数据 03E8 (16 进制), 转化为 10 进制为 1000。 0103 寄存器地址在夹爪设定里面代表位置寄存器。返回的数据代表当前夹爪在 1000 位置上。

## <span id="page-28-0"></span>**4.2.2 485** 指令 **06** 功能码详解

#### 1 2 3 4 5 6 7 8 ID 功能码 寄存器地址 高字节 寄存器地址 低字节 写入数据 高字节 写入数据 低字节 CRC校验码 低字节 CRC校验码 高字节 *01 06 01 03 03 E8 78 88*

举例指令: 0106 0103 03E8 7888 06 功能码: 写单个寄存器值

表 3

第 2 字节为功能码 06H <br>第 2 字节为功能码 06H 第 3、4 字节为寄存器地址 写入数据的单个寄存器地址; 第 5、6 字节为写入数据 03E8 转换成 10 进制为 1000; 第 7、8 字节为 CRC 校验码 计算 1~6 字节的 CRC16 校验和。

#### 第 1 字节为从站 ID <br>

#### 举例指令说明:

主站写入数据到 ID 为 1 的从站单个寄存器 0103 内。写入的数据为 03E8。0103 为位置寄存器,此指令表示控制夹爪移动到 1000 位置上。

#### 注意事项:

使用 06 功能码写入数据,当从站接受正确时会返回一样的指令与校验码,表 示此指令正确接受写入。例如主站发送:*0106 0103 03E8 7888* 从站返回:*0106 0103 03E8 7888* 。

## <span id="page-29-0"></span>**4.3** 夹爪 **IO** 输入输出详解

### <span id="page-29-1"></span>**4.3.1** 夹爪 **IO** 输入详解

注:夹爪 *IO* 输入是通过两根 *NPN* 型 *IO* 控制线对夹爪进行 *4* 种状态控制。具体 *IO* 参数设 置请参考相关夹爪说明书 *IO* 控制章节。此处仅说明 *NPN* 型的输出输入原理。

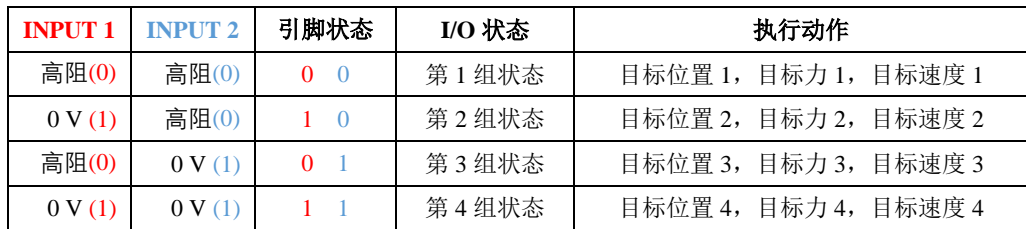

夹爪 IO 输入线为两根, 线序定义参考线标。两根 IO 线每根有两种状态, 对应 0 1 。 两根线共 4 种输入。如下表 4 所示。*INPUT* 代表输入。

表 4

#### 表 **4 INPUT1**、**2** 解释:

由于每根线有两种输出状态 0 和 1, 高阻状态在夹爪设定里面代表 0: NPN 是 0V 有效,所以 0V 就代表 NPN 三极管回路导通,在夹爪设定里面代表 1。一根 IO 线每次 只能输出一种状态也就是一个 0 或者 1, 两根线互相组合一共有 4 种输入状态, 代表 4 种夹爪输入信号。

#### 高阻与 **0V** 解释:

NPN 三极管为 0V 有效, 与 PNP 三极管的 24V 有效相反。下面使用图片解释 NPN 三极管。

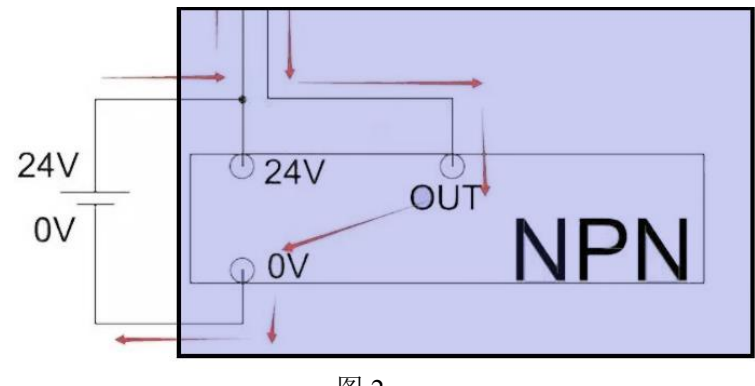

图 2

#### **NPN** 三极管解释:

黑色框表示为 PCB 板内部电路,**24V** 为夹爪电源输入进去,经过 **NPN** 三极管变成 0V 输出, 当夹爪输入 INPUT*IO 线接入 0V 电压时, NPN 三极管导通, 向 PCB 板输入* 电流。PCB 板感应到三极管输出的电流,确定此时 INPUT 输入为状态 1; 当夹爪输入 *INPUT* 断开 *0V* 时,*NPN* 三极管断路,电阻值为无限大,设定状态为高阻,也就是断  $H$ , 此时 INPUT 输入为 0。

#### <span id="page-30-0"></span>**4.3.2** 夹爪 **IO** 输出详解

注:*IO* 输出与输入均为 *NPN*。*IO* 输出为 *OUTPUT* 。线序颜色定义请参考线标。

只有在*打开夹爪 IO 控制*的情况下, 夹*爪才会向 IO 输出信号线输出信号*。

打开 IO 控制,夹爪会向 IO 线输出当前夹爪的运行状态。如下表 5 所示。

表 5 OUTPUT1、 OUTPUT2 反馈状态表

|           | <b>OUTPUT 1   OUTPUT 2</b> | 引脚状态                                          | 指令内容           |
|-----------|----------------------------|-----------------------------------------------|----------------|
| 高阻 (0)    | 高阻<br>(0)                  |                                               | 夹爪处于运动状态       |
| (1)<br>0V | 高阻 (0)                     | $\left( \begin{array}{c} \end{array} \right)$ | 夹爪未夹到物体,处于到位状态 |
| 高阻 (0)    | 0V                         | 0                                             | 夹爪检测到夹住物体      |
| 0V<br>(1) | 0V                         |                                               | 夹爪检测到物体掉落      |

表 5

#### 表 **5 OUTPUT** 解释:

夹爪处于运动状态时,两个输出 IO 线不输出信号为高阻(断开)状态,NPN 三极管不导通,电阻无限大;夹爪处于到位状态时,**PCB** 板控制 **IO** 输出 **1** 线的 **NPN** 三极管导通向上位机或 **PLC** 输出 **0V** 电压。**IO** 输出 **2** 线依然为高阻(断开) 状态,产生 1/0 信号输入上位机或者 PLC 的两个 IO 点,让上位机或者 PLC 的两 个 IO 点通过两根 IO 输出线区分夹爪状态。

#### **NPN** 三极管输出解释:

NPN 三极管电路图请参考图 2。夹爪为 NPN 输出,相连接的 *PLC* 或上位机应 该为 *NPN* 类型。*NPN* 型 *PLC* 或上位机输入 *IO* 公共端为 *24V*。夹爪 IO 输出线连接 到 PLC 或上位机的输入 IO 点。当夹爪 IO 输出信号为 0V 时, PLC 或上位机 IO 公 共端为 24V,产生一个 24V 电压差,PLC 或上位机 IO 点导通。PLC 或上位机接收 到夹爪 0V 信号。反之夹爪为高阻(断开)状态时,**PLC** 或上位机 **IO** 点与夹爪 **IO** 输出信号线为断路状态。夹爪为 **0V** 状态时,**PLC** 与上位机 **IO** 点与夹爪 **IO** 输出 信号线为导通状态。

## <span id="page-31-0"></span>**4.4** 夹爪 **IO** 输入输出测试方法

准备工具:万用表、*24*vDC 电源,待测试大寰夹爪。 准备工作:使用 *DH-Robotics* 连接好夹爪,打开 *IO* 模式。设置好 *IO* 参数方便测试。

## <span id="page-31-1"></span>**4.4.1** 夹爪 **IO** 输入测试方法

当夹爪 IO 模式打开之后,把 **INPUT1** 接入到 **24V** 电源 **0V** 接口上去,**INPUT2** 悬空, 此时夹爪输入信号为(1 0)会按照 IO 设置内的第二组参数运行。

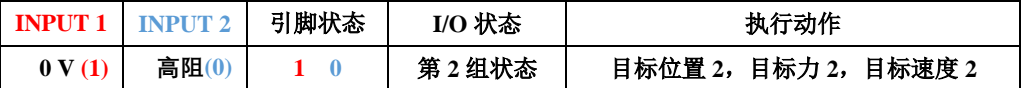

当夹爪 **INPUT1** 断开 **0V** 后悬空,**INPUT2** 接入 **24V** 电源 **0V**。此时夹爪输入信号为(0 1),夹爪会按照 IO 设置内的第 3 组参数运行。

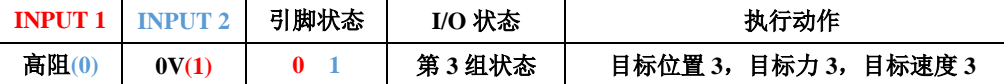

当夹爪 **INPUT1** 与 **INPUT2** 都接入 **24V** 电源 **0V**。此时夹爪输入信号为(1 1),夹爪会 按照 IO 设置内的第四组参数运行。

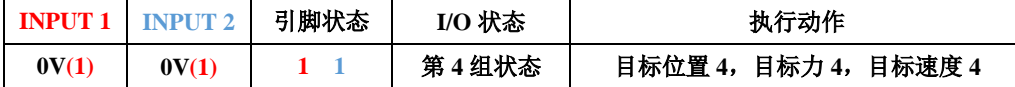

当夹爪 **INPUT1** 与 **INPUT2** 都断开 **0V**。此时夹爪输入信号为(0 0),夹爪会按照 IO 设 置内的第一组参数运行。

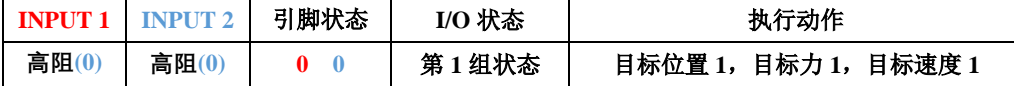

测试以上四种 IO 参数, 如夹爪均能正确动作, 说明夹爪输入 IO 正常。

#### <span id="page-32-0"></span>**4.4.2** 夹爪 **IO** 输出测试方法

注:在打开 *IO* 模式下,用 *IO* 输入方式控制夹爪,*IO* 输出才会有信号反馈。

首先使用万用表连接 **24V** 电源正极,另一端连接夹爪其中一根输出 **IO** 线。输出 **IO** 线输出信号时为 **0V**,此时与 **24V** 电源正极有 **24V** 的电压差,通过 **24V** 电压差来判断 **IO** 有没有输出正确的信号。

打开 IO 控制, 设置好 IO 参数, 可参照图 3 的 IO 设置。连接好万用表和夹爪。

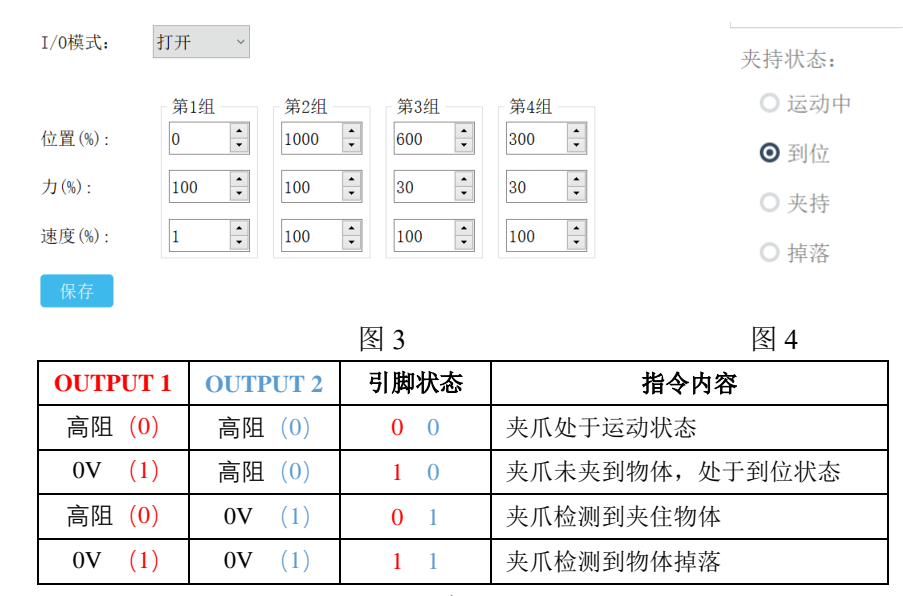

表 6

把夹爪的输入 **INPUT1** 接入 **0V**,夹爪会运动到第二组 **IO** 参数位置,夹爪显示图 4 中的到位后,测试 **OUTPUT1** 和 **OUTPUT2** 的电压,**OUTPUT1** 的电压显示为 **24V**, **OUTPUT2** 的电压显示为 **0V** 左右为正确。

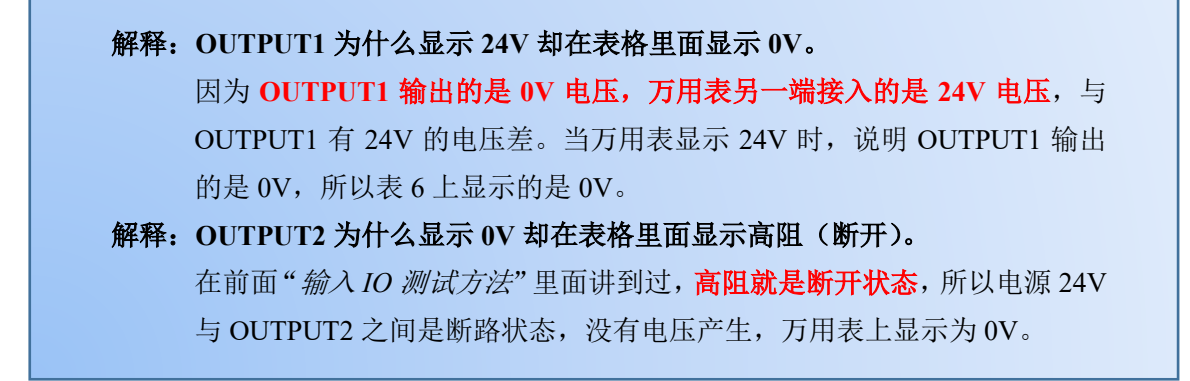

其他输出状态测试方法,均参考上方测试到位信号输出。